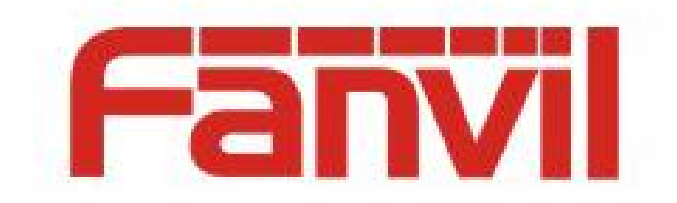

# 门禁自动开关门使用说明

版本: <1.0.1>

发布日期: <2019-3-1>

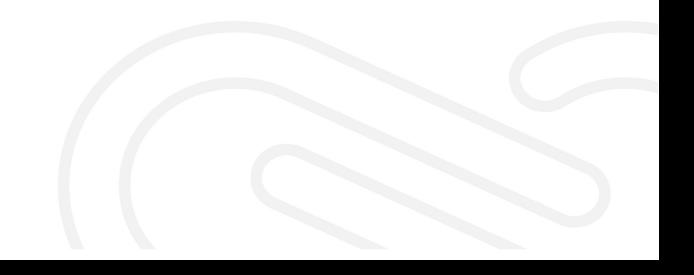

# <span id="page-1-0"></span>目录

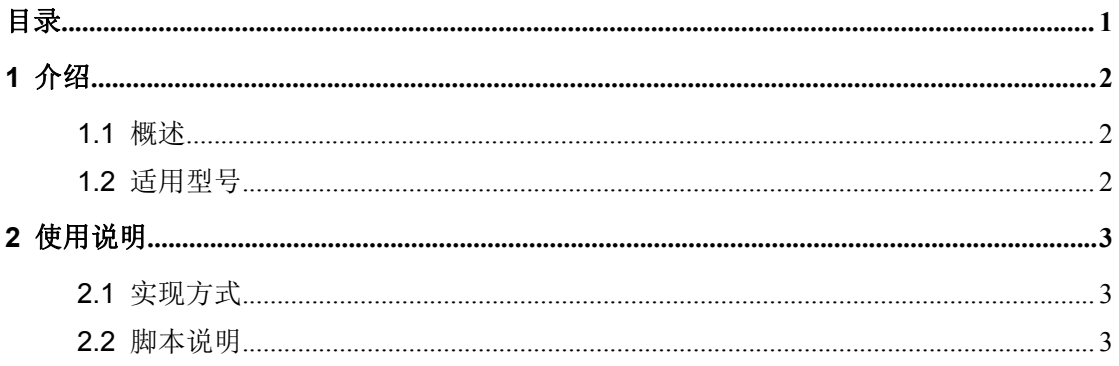

### <span id="page-2-0"></span>**1** 介绍

#### <span id="page-2-1"></span>**1.1** 概述

为方便门禁开门 APP 用户在某一时间段内自动开关门,通过 python 脚本修改网页上 Door Lock 中的开门选项,来控制门禁自动开关门。

#### <span id="page-2-2"></span>**1.2** 适用型号

本文档适用于门禁开门 APP

## <span id="page-3-0"></span>**2** 使用说明

#### <span id="page-3-1"></span>**2.1** 实现方式

实现方式: 通过修改网页上 Door Lock 中的开门选项, 控制门禁的自动开关门。

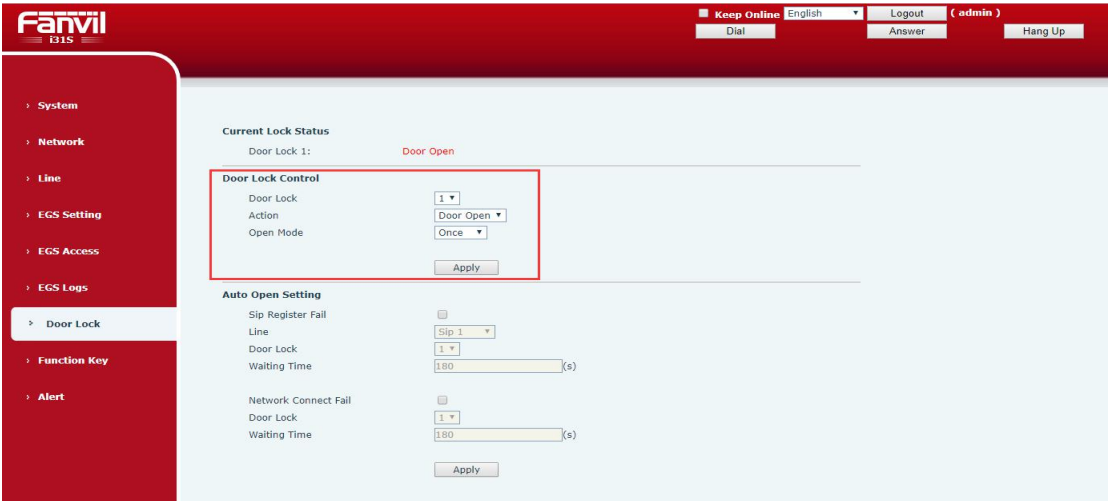

自动开关门时间:工作日(周一至周五)期间,9:00 开门,12:30 关门,13:30 开门,18:00 关门。

#### <span id="page-3-2"></span>**2.2** 脚本说明

脚本运行:

1、安装 python+selenium 环境

Python 版本:3.3 以上版本

安装详情参考: \\172.16.1.8\share\documents\研发资料\部门资料\技术支持\培训 ppt\常用 测试服务器和软件介绍\Windows 下 python 自动化测试环境搭建.doc

```
2、门禁 IP:进入'context_i31s.py'文件,修改门禁 IP
```
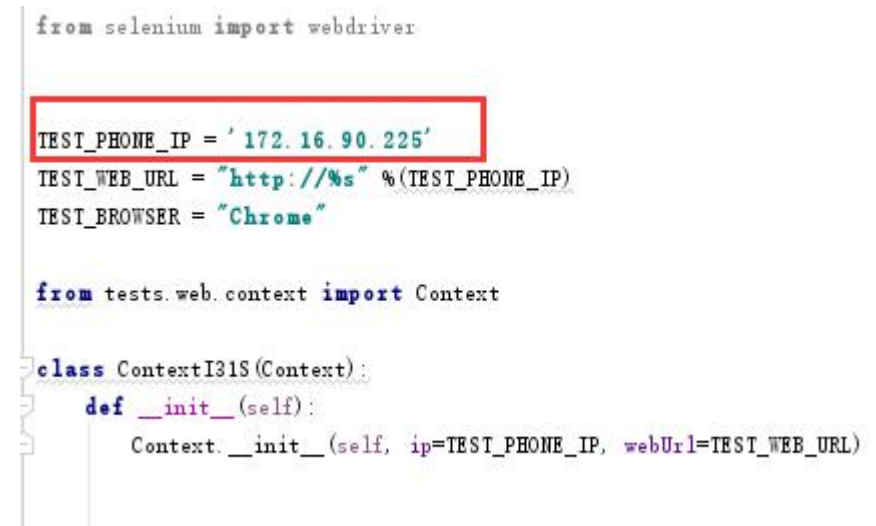

3、门禁密码: 进入'i31s open door timeplan.py'文件, 修改门禁用户名及密码

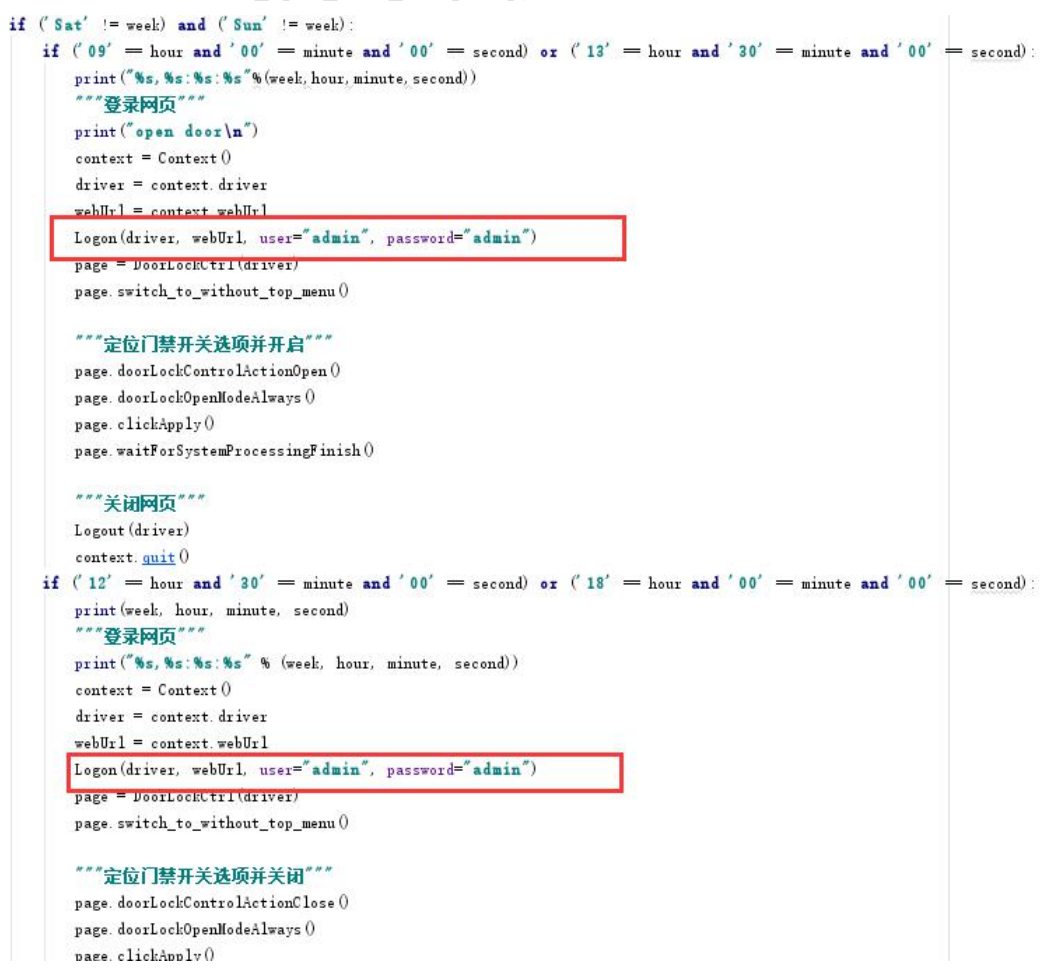

4、修改开门时间: 进入'i31s open door timeplan.py'文件

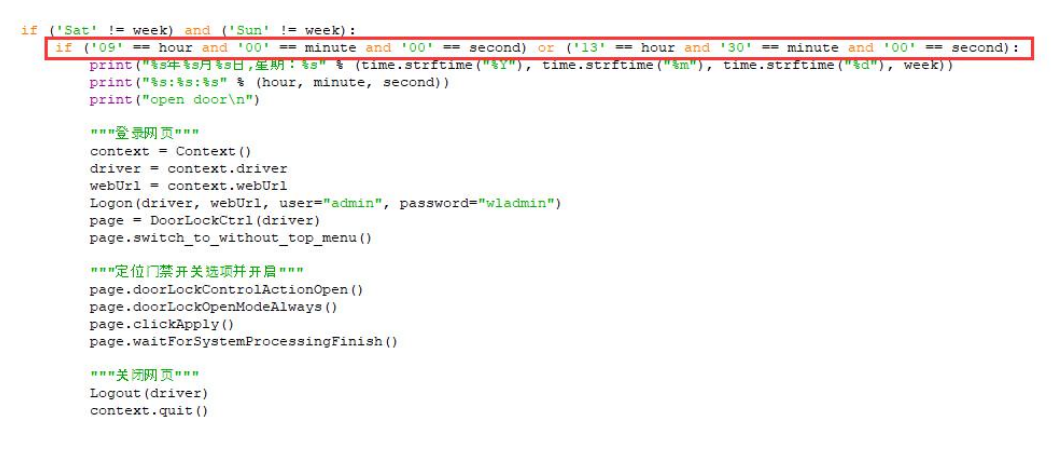

5、修改关门时间: 进入'i31s open door timeplan.py'文件

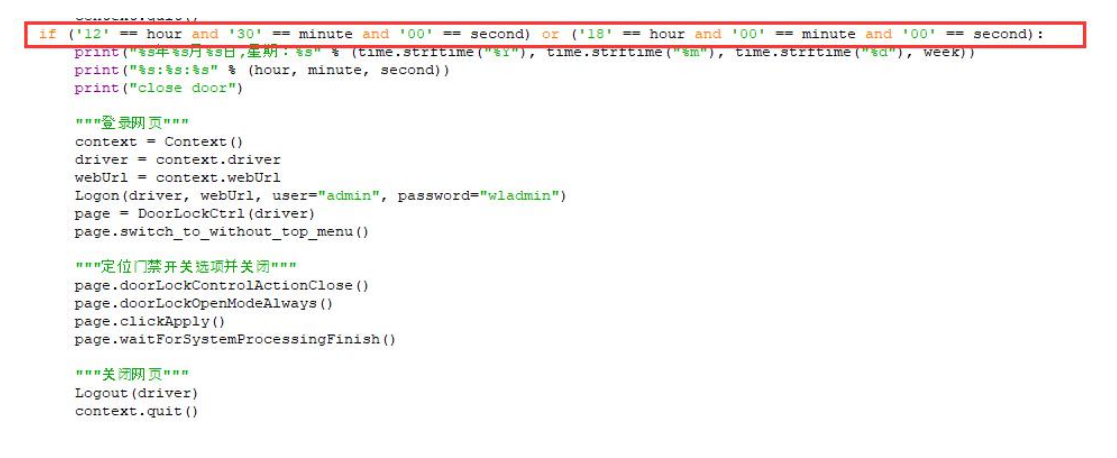

6、运行脚本: 运行'i31s\_open\_door\_timeplan.py'文件, 如果没有 pycharm, 右键点击此

文件,选择'Edit with IDLE'运行即可。

注:门禁(i31s)版本需要升级为:2.1.1.3687。

此脚本是根据这个版本编写的,如果改变版本,不确定门禁 web 页面布局是否改变,

如果页面布局改变,脚本将失效。